## faculdade de arquitetura e urbanismo

## escola da cidade

#### **ELETIVAS – PLANO DE ENSINO**

**DISCIPLINA:** Introdução ao BIM (com Revit)

**PROFESSOR:** Gustavo Chacon e Alexandre Villares

**DIA DA SEMANA:** quarta-feira

**HORÁRIO:** 17h30 às 20h30

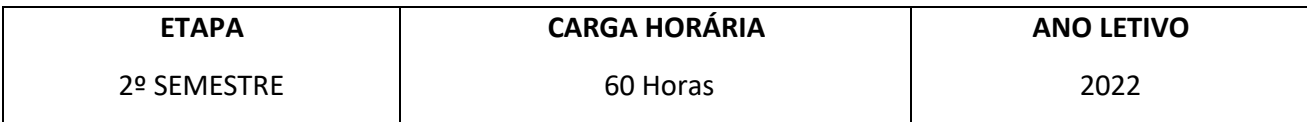

#### **OBJETIVOS (habilidades e capacidades a serem desenvolvidas)**

Introduzir os alunos aos conceitos básicos de Modelagem da Informação da Construção (BIM), ao mesmo tempo que os instrumenta no uso de uma das ferramentas frequentemente utilizadas em escritórios de arquitetura, o Autodesk Revit.

#### **EMENTA**

A Modelagem da Informação da Construção, conhecida pela sigla em inglês (BIM - *Building Information Modeling*) é um conjunto de práticas contemporâneas na elaboração de projetos de arquitetura (e correspondente produção de documentação executiva dos mesmos). A disciplina permite um acesso introdutório a essas práticas por meio da ferramenta Autodesk Revit.

#### **METODOLOGIA**

O desenvolvimento da disciplina se dá por meio de aulas teóricas e atividades práticas que envolvem a demonstração de procedimentos de uso da ferramenta e exercícios realizados pelos alunos durante a aula. Serão também produzidos materiais audiovisuais de apoio.

## faculdade de arquitetura e urbanismo

## escola da cidade

### **CRITÉRIO DE AVALIAÇÃO**

Será avaliada a participação dos estudantes nas aulas e atividades propostas pela disciplina, em

especial o engajamento e interação com os professores e a turma. Poderão ser feitas entregas de

exercícios complementares para avaliação a depender do desenvolvimento do curso.

#### **CONTEÚDO PROGRAMÁTICO**

**É desenvolvida como tutorial a modelagem completa de uma casa de Affonso Reidy em Itaipava e estudo de unidades habitacionais do Parque CECAP em Guarulhos.** 

- Ambiente de trabalho e como instalar o Revit 2022
- Interface
- Interface básica de navegação: Painéis da interface & Project browser
- Configuração das Unidades (UN)
- Ações e ferramentas gerais
- Controle de visibilidade os objetos
- Modo sketch
- Criar objeto similar
- Cotas & EQ
- Materiais e Hatch
- Controles de Hatch (diferenças entre Hatch Model e Hatch Drafting)
- Manage (Additional Settings)
- Tipos de linha
- Level (Níveis)
- Associate Level x Associate plan (Diferenças entre Planta e Nível)
- Câmeras
- Visibilidade por câmera, filtros
- View range
- Importando arquivos externos
- importando DWG
- Estrutura
- Eixos
- Structural Column (Pilares) e Structural Foundation (Fundação)
- Primeira abordagem com parametria (Comprimento e Largura)
- Beam (Vigas)
- Lajes
- Viga especial (primeira abordagem editando uma família)
- Lajes (contrapiso e piso acabado (join entre laje e viga)
- Stair / Railing / Ramp
- Paredes
- Edição de parede por Edit profile (destruindo a inteligência da parede para modelagem artesanal)
- Curtain Wall (Parede Cortina)
- Curtain grid / Curtain Panel
- Mullion
- Criação de um Curtain Panel
- Terreno, Norte e localização
- Estudos de insolação
- Folhas de desenho ('Pranchas)
- Filtros
- Tabelas
- Anotações & Drafting view (aproveitando detalhes existentes no CAD)
- Revision & Phases (Faseamento da Obra)<br>Tug general jardim, 65

# faculdade de arquitetura<br>e urbanismo

## escola da cidade

- Modelagem com "Mass"
- Trabalho Colaborativo (teoria sobre)
- Renderização (apenas noções básicas)

rua general jardim, 65<br>01223 011 vila buarque são paulo sp +55 11 3258 8108 ec.edu.br

## faculdade de arquitetura e urbanismo

escola da cidade

### **BIBLIOGRAFIA BÁSICA**

*Revit passo a passo, volume I*. 2015, João Gaspar

*Guia BIM AsBEA* [\(https://www.probooks.com.br/produto/guia-bim-asbea/\)](https://www.probooks.com.br/produto/guia-bim-asbea/)

#### **BIBLIOGRAFIA COMPLEMENTAR**

*Manual de BIM,* 2014, Chuck Eastman; Paul Teicholz; Rafael Sacks; Kathleen Liston

### **OUTRAS FONTES DE CONSULTA (opcional)**

**<https://help.autodesk.com/view/RVT/2020/ENU/>** (documentação oficial da ferramenta)

<https://www.buildingsmart.org/standards/bsi-standards/industry-foundation-classes/> (documentação IFC)